На данный момент на дополнительные фото и чертежи внизу надо кликнуть, чтоб они появились в большом формате. Сделать, чтобы фото менялись периодически сами вверху. Ниже создать раздел Планировка и выложить в ряд фото планов и чертежей с возможностью увеличить каждое и рассмотреть подробно.

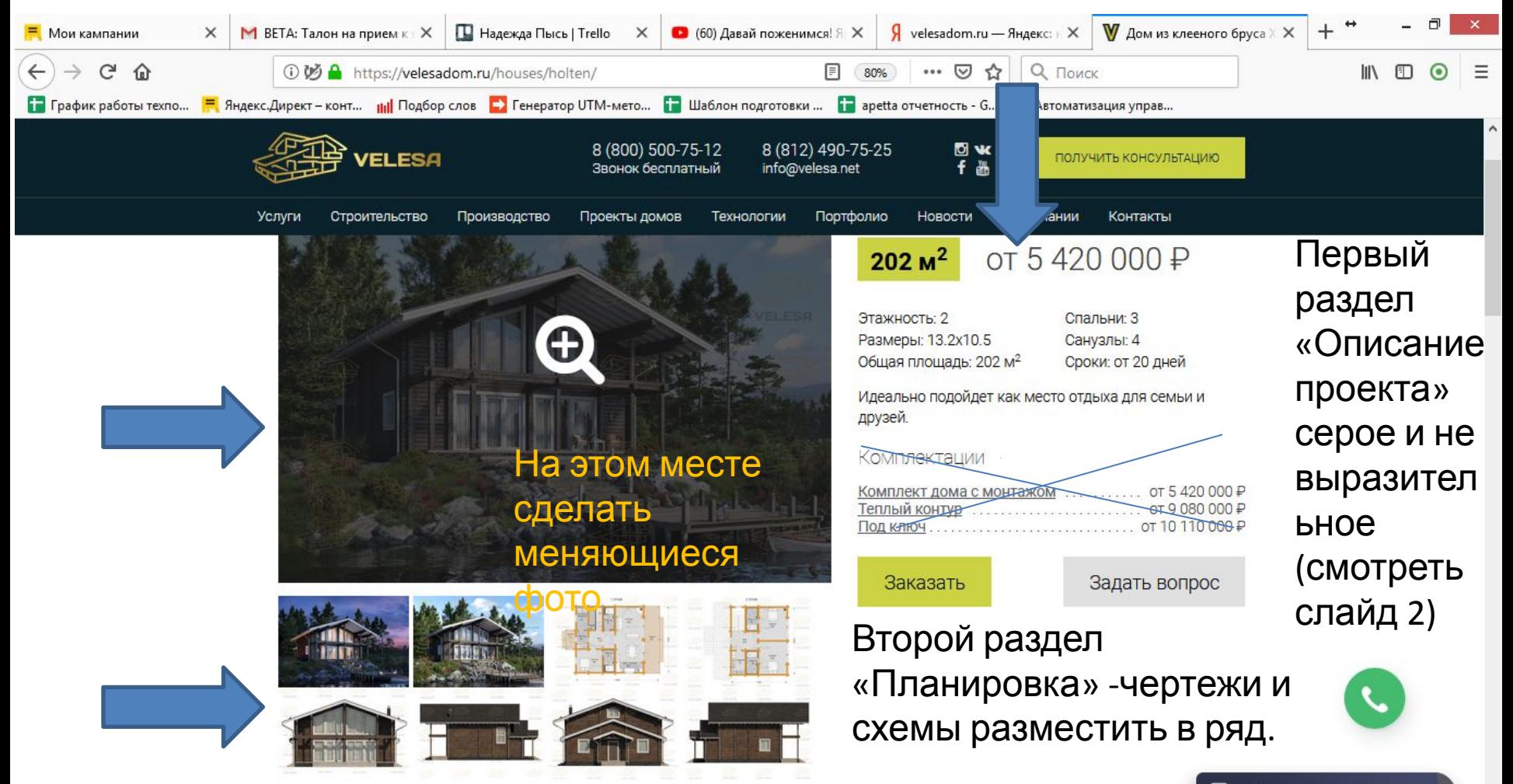

#### Информацию о доме справа дополнить наглядными ярлыками, важные моменты выделены цветом и шрифтом, как на фото ниже.

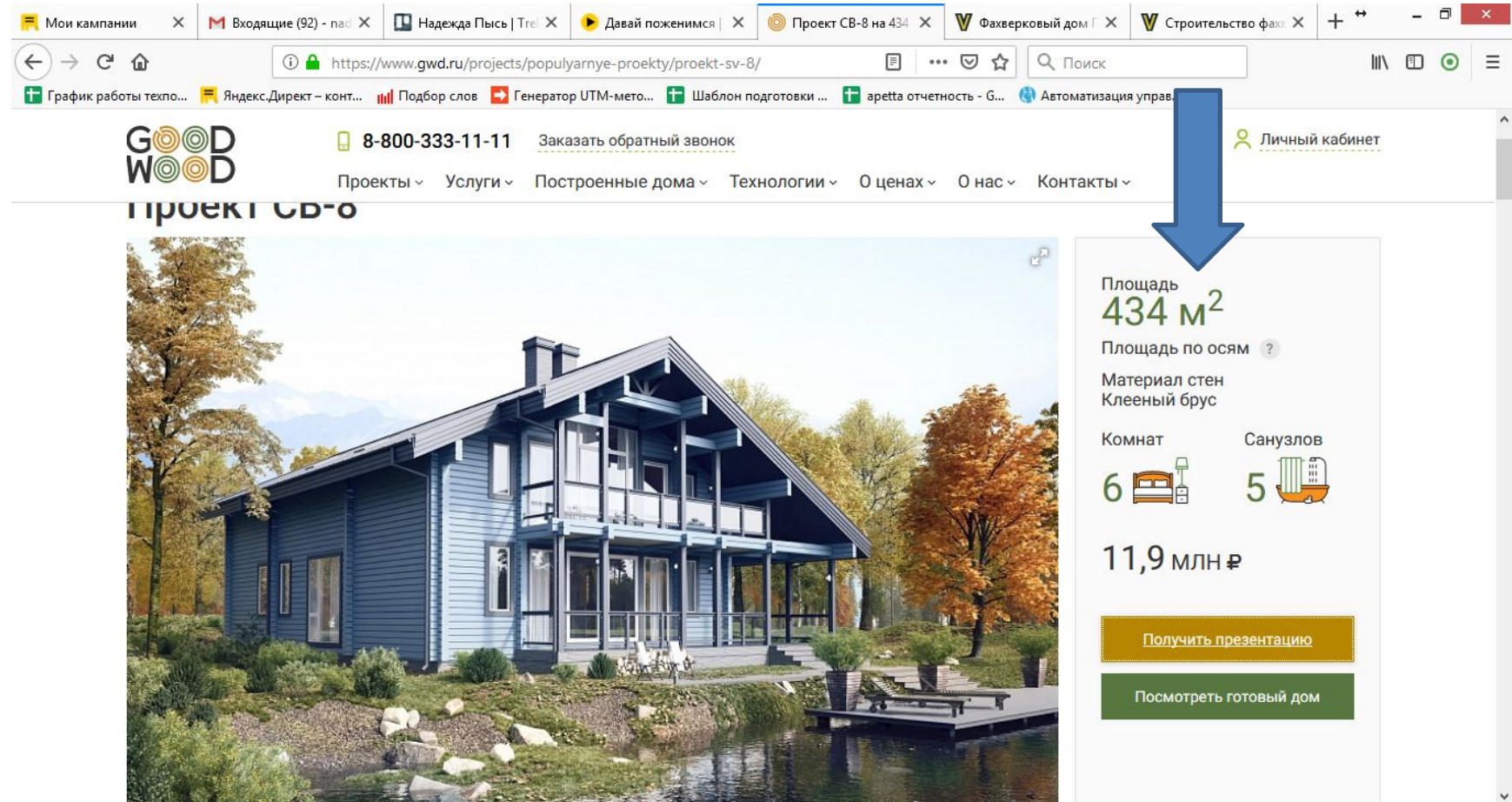

Текст с описанием дома не потребуется, если самые основные и важные моменты будут указаны вверху страницы справа от фото. Если наличие текста обязательно, то можно сделать кнопку Подробнее с выпадающим текстом при наведении.

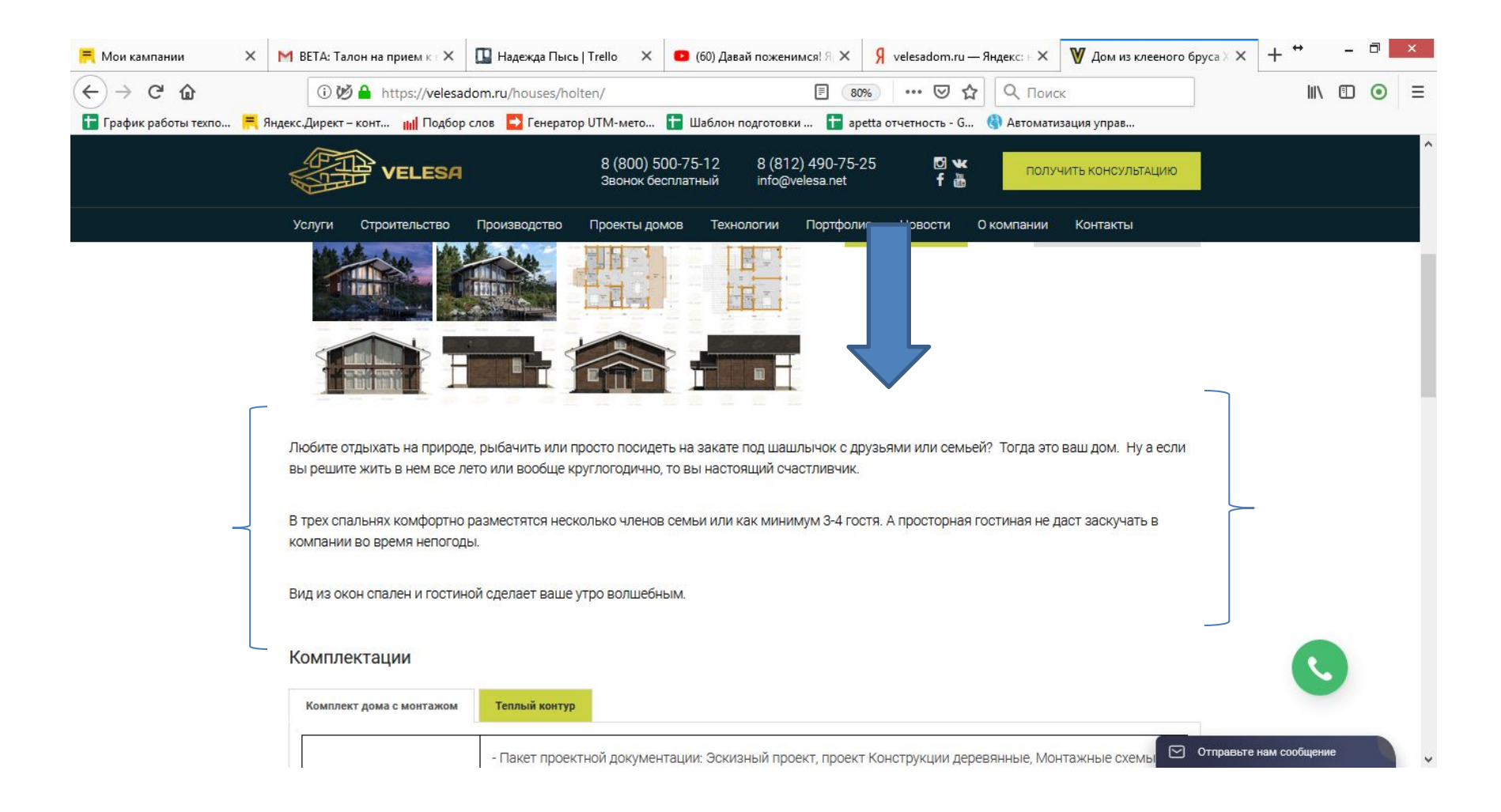

## Третий раздел «Комплектации» на данный момент не информативен, так как полный список работ размещён во вкладке Под ключ, на которую человек может и не кликнуть.

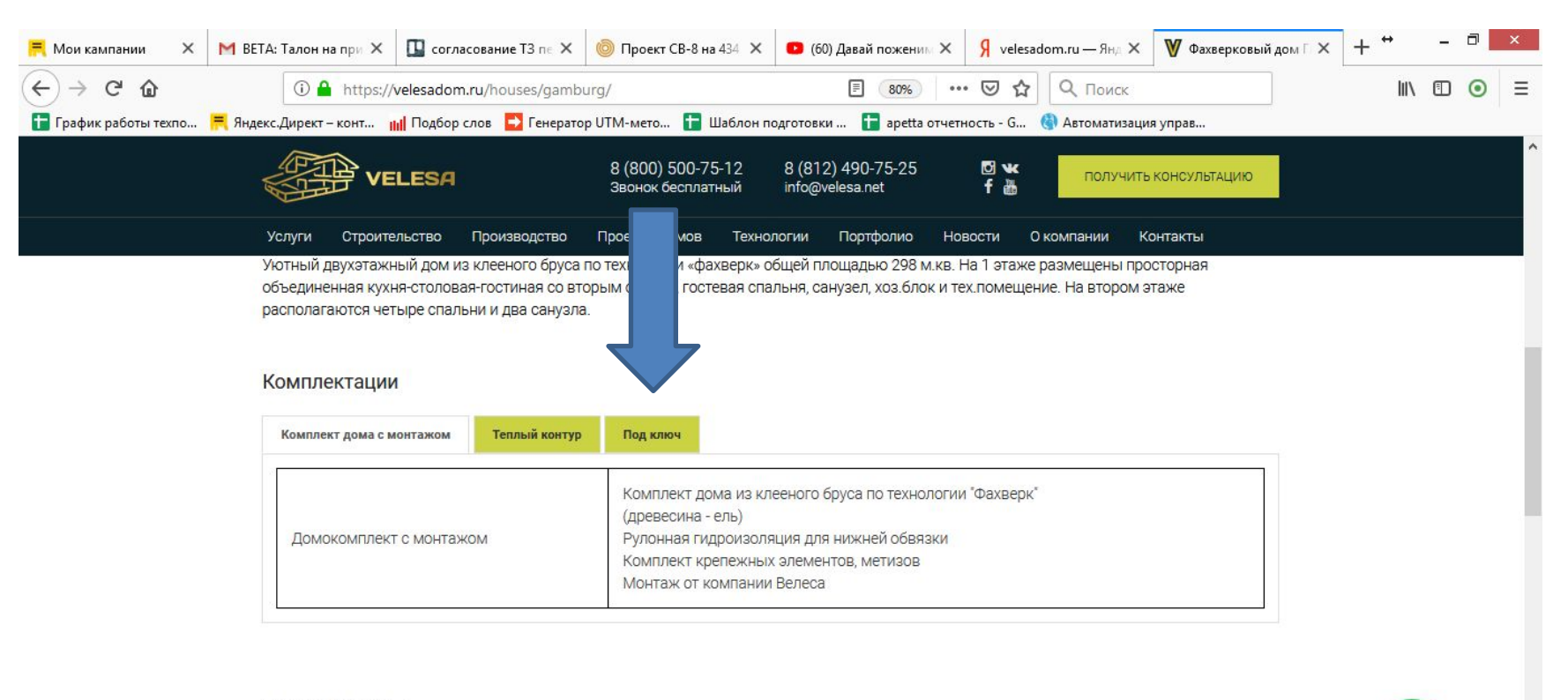

#### Другие проекты

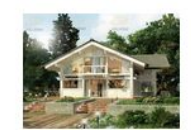

ДРЕЗДЕН - 274,8 м<sup>2</sup> 55 14.6x12 M  $1<sup>1</sup>$  2 этажа **Em** 2 спальни ■ от 20 дней

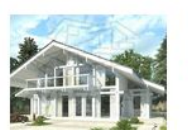

БЕРЛИН - 342 м<sup>2</sup> 55 12x15 M 4 спальни

 $1<sup>1</sup>$  2 этажа ■ от 20 дней

⊙ Отправьте нам сообщение

## Сделать раздел «Комплектации и цены» и оформить в виде сравнительной таблицы, чтобы показать как увеличивается объём работ при увеличении цены.

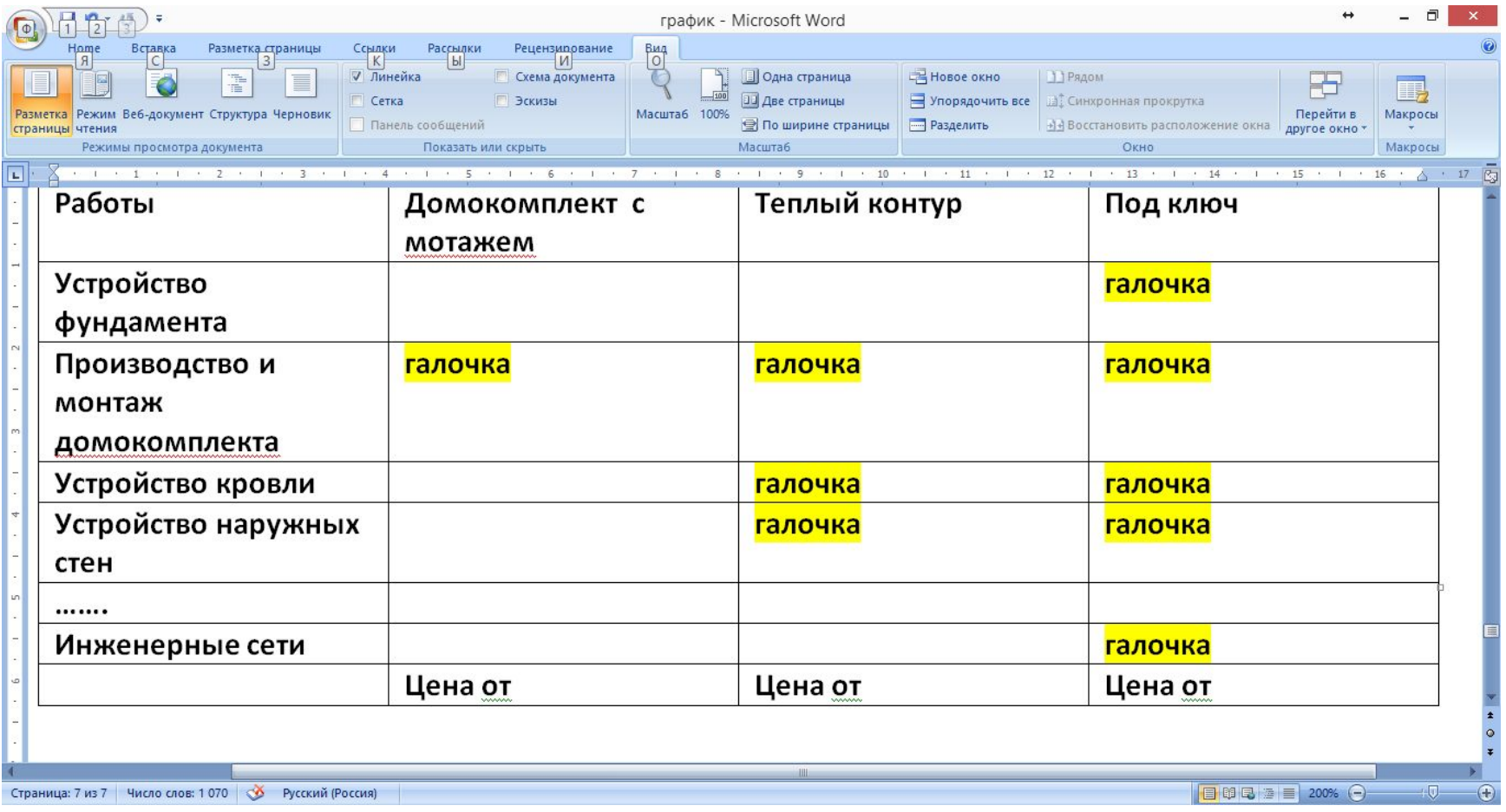

## Четвёртый раздел «Описание работ». Под таблицей использовать наглядные фото (пример 1) или ярлыки (пример 2).

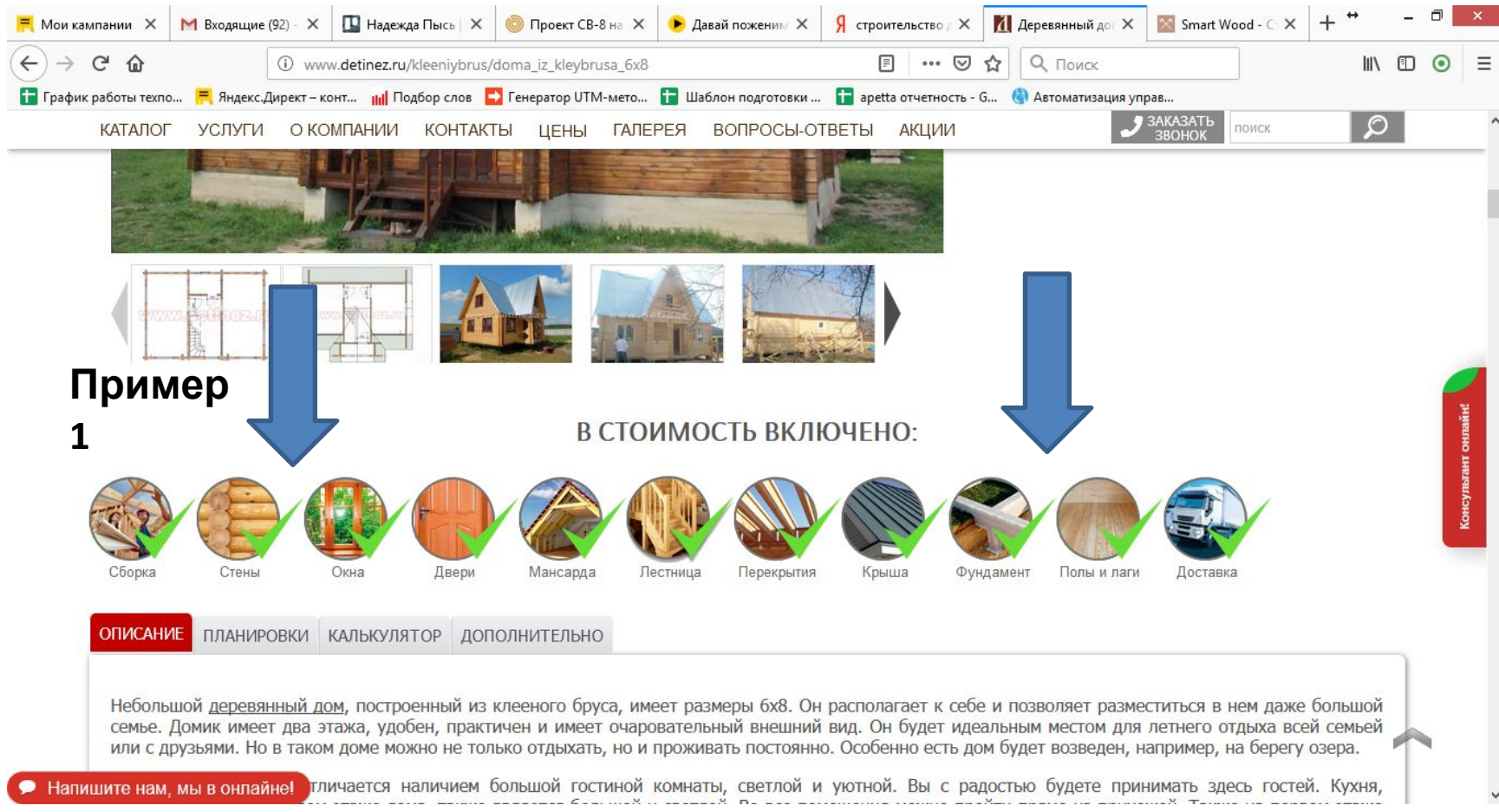

Описание состава каждого вида работ можно выложить списком ниже (как на примере 2) или сделать кликабельными ярлыки и добавить в виде кнопки текст Перечень работ, чтобы при нажатии выпадал список.

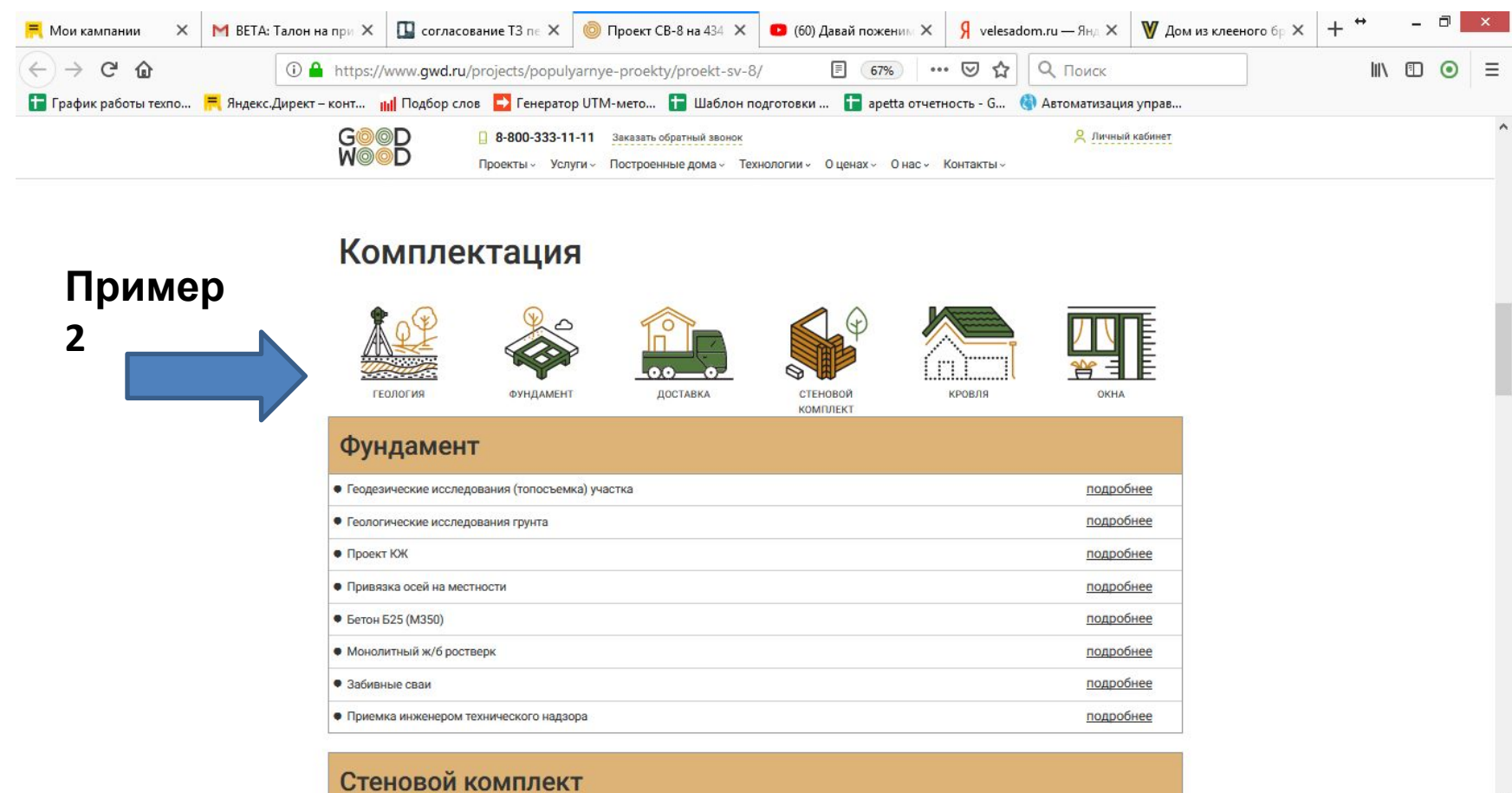

Пятый раздел «Выгоды и преимущества». Акцент на информацию о работах, которые проводятся бесплатно или подарках (например мансардные окна). Обязательно указать информацию о сервисном обслуживании и гарантии и выделить её.

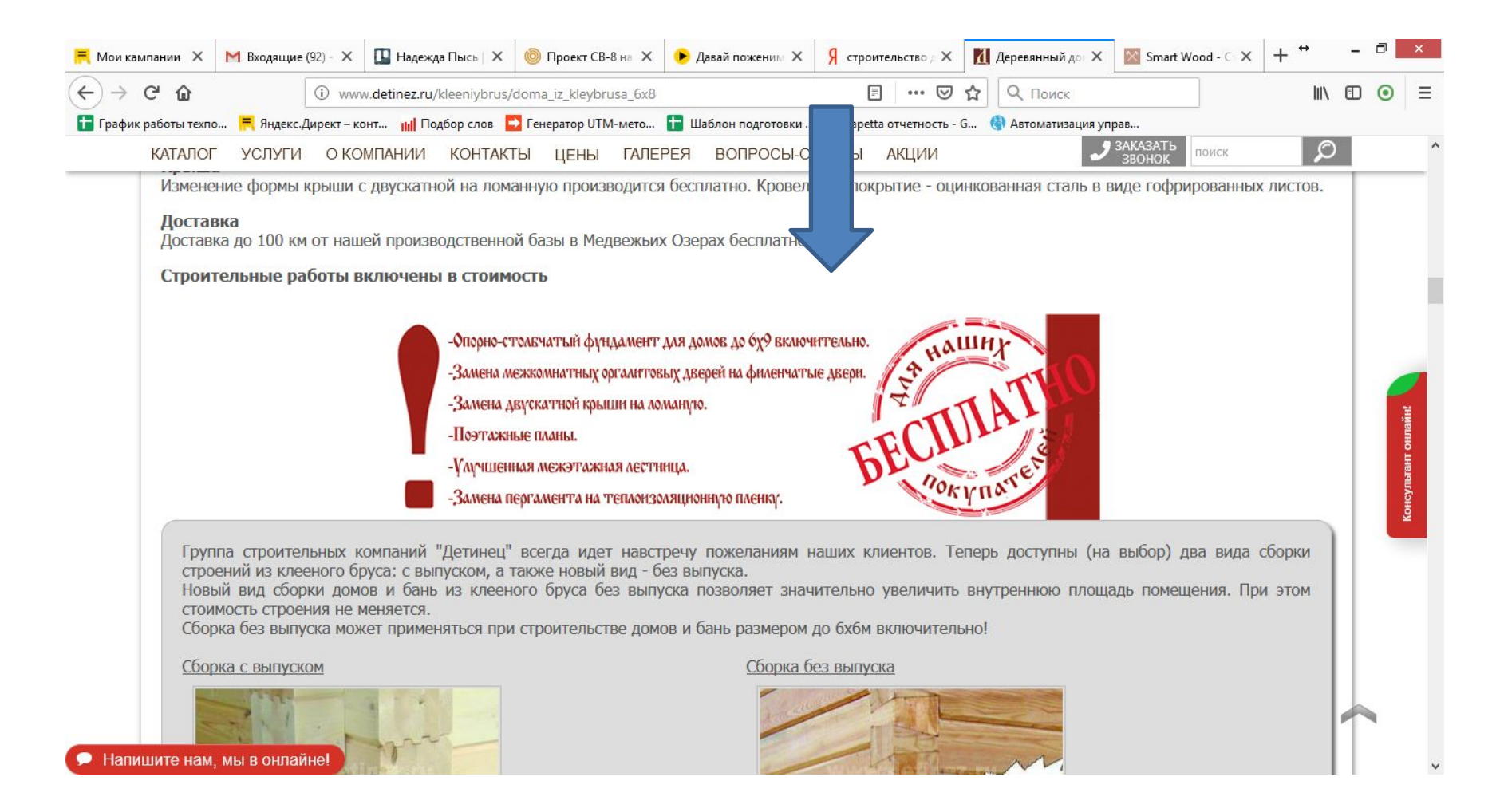

## Раздел «Как мы работаем» есть в на сайте velesa.net (пример 3). Его можно перенести в карточку дома, но расположенный горизонтально как на примере 4.

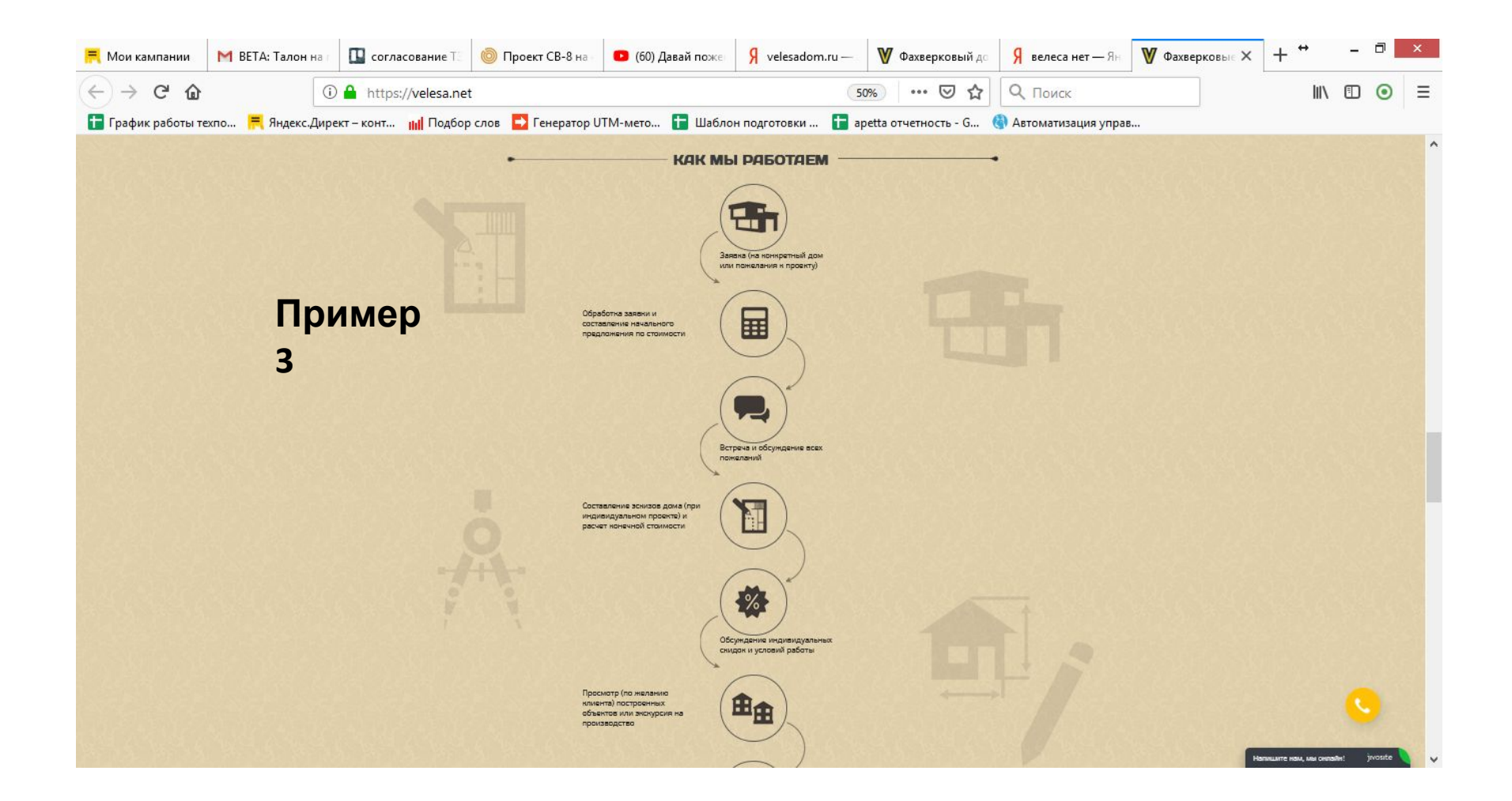

#### Раздел 6 «Как мы работаем» с наглядными ярлыками и текстом с указанием сроков, например, свяжемся в течении 30 мин, производство комплекта до 14 дней и тд.

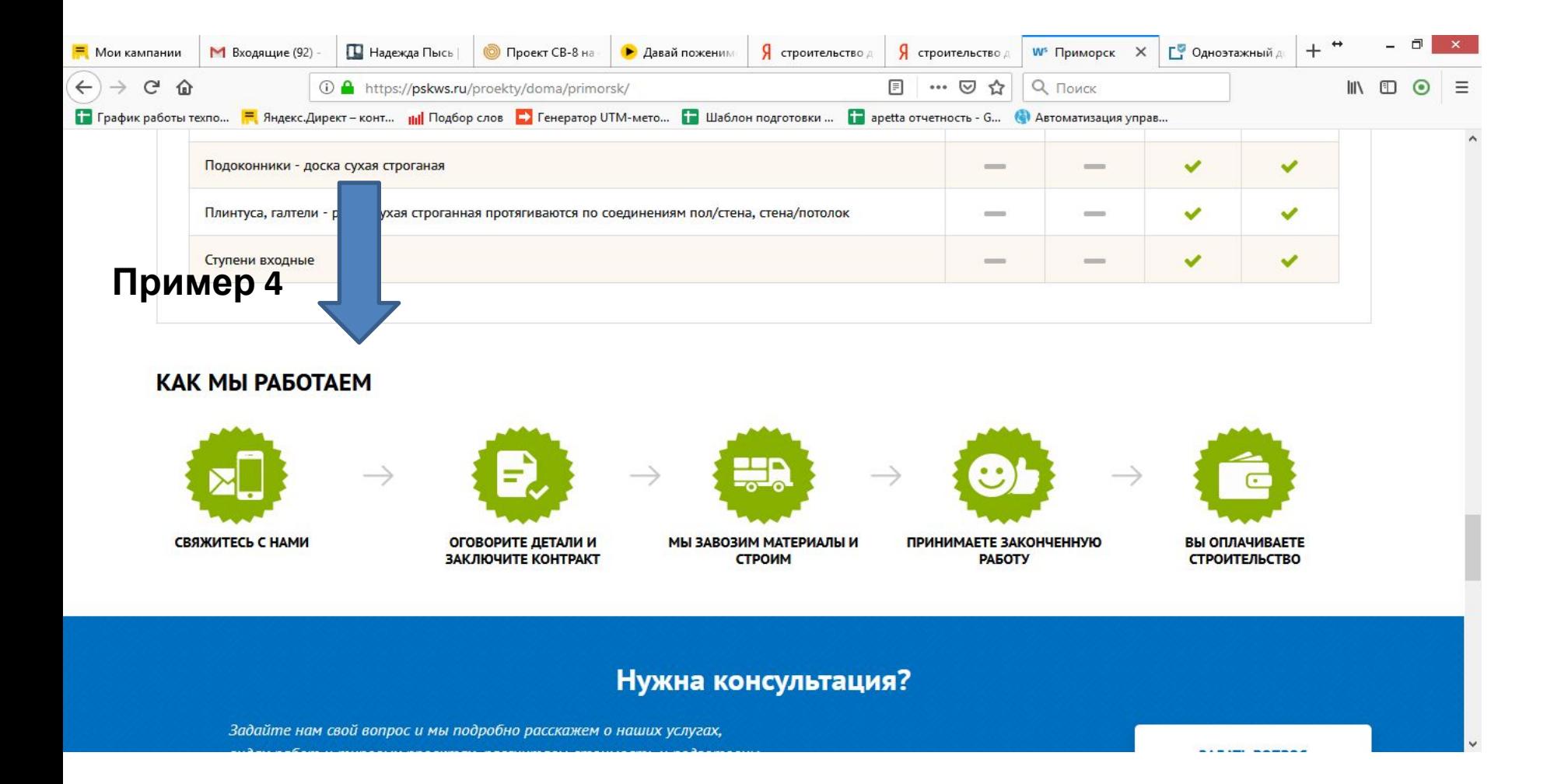

# Раздел 7 «Построенные объекты» - сылка на фотогалерею и дополнить кнопкой «Записаться на посещение готового объекта». В разделе 8 «Скидка за заявку» уточнить информацию о скидке на домокомплект, так как до 30.06 действует акция

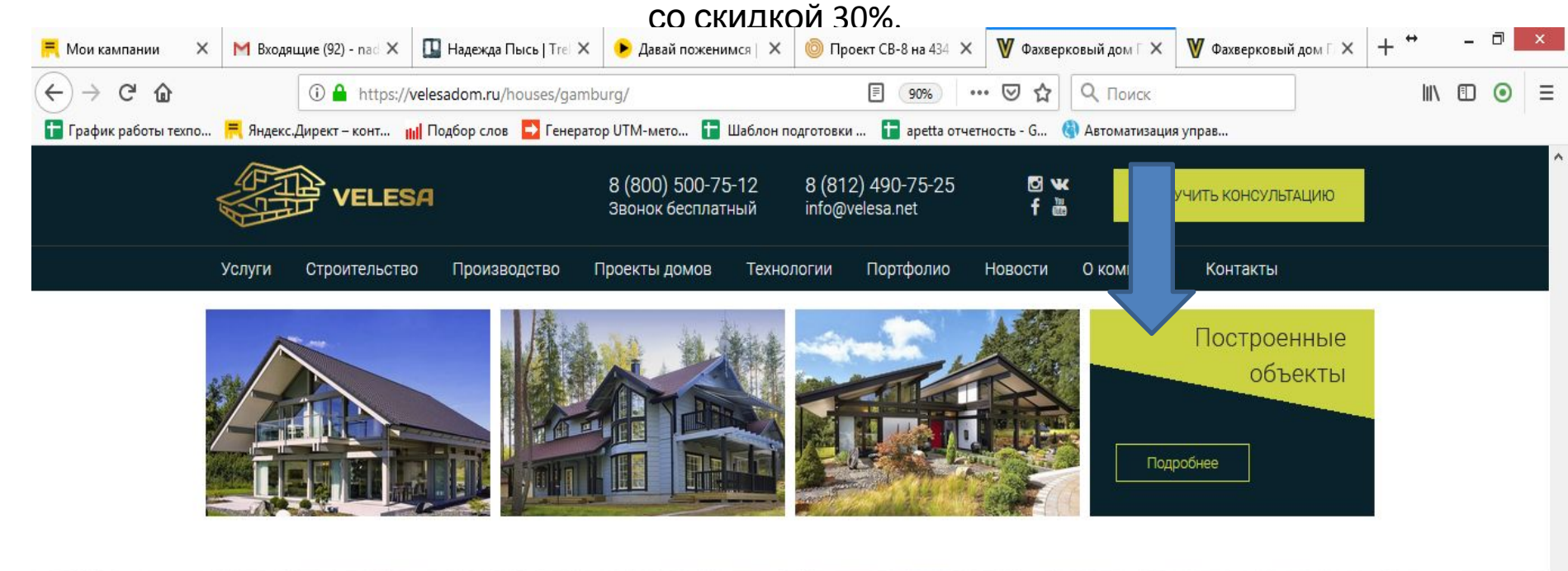

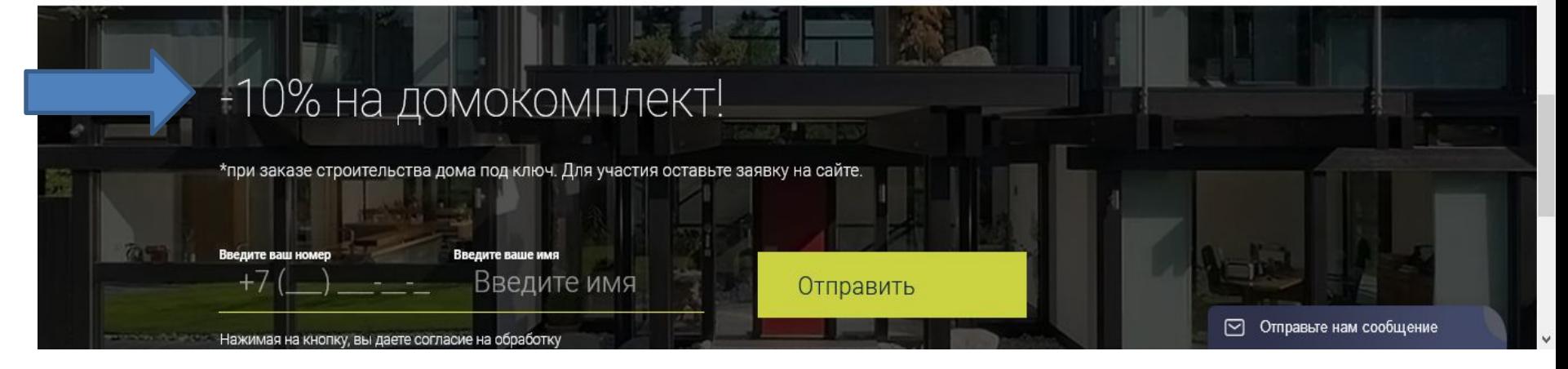

#### Раздел 9 «Видео» - добавить видео с отзывами или с процессом строительства.

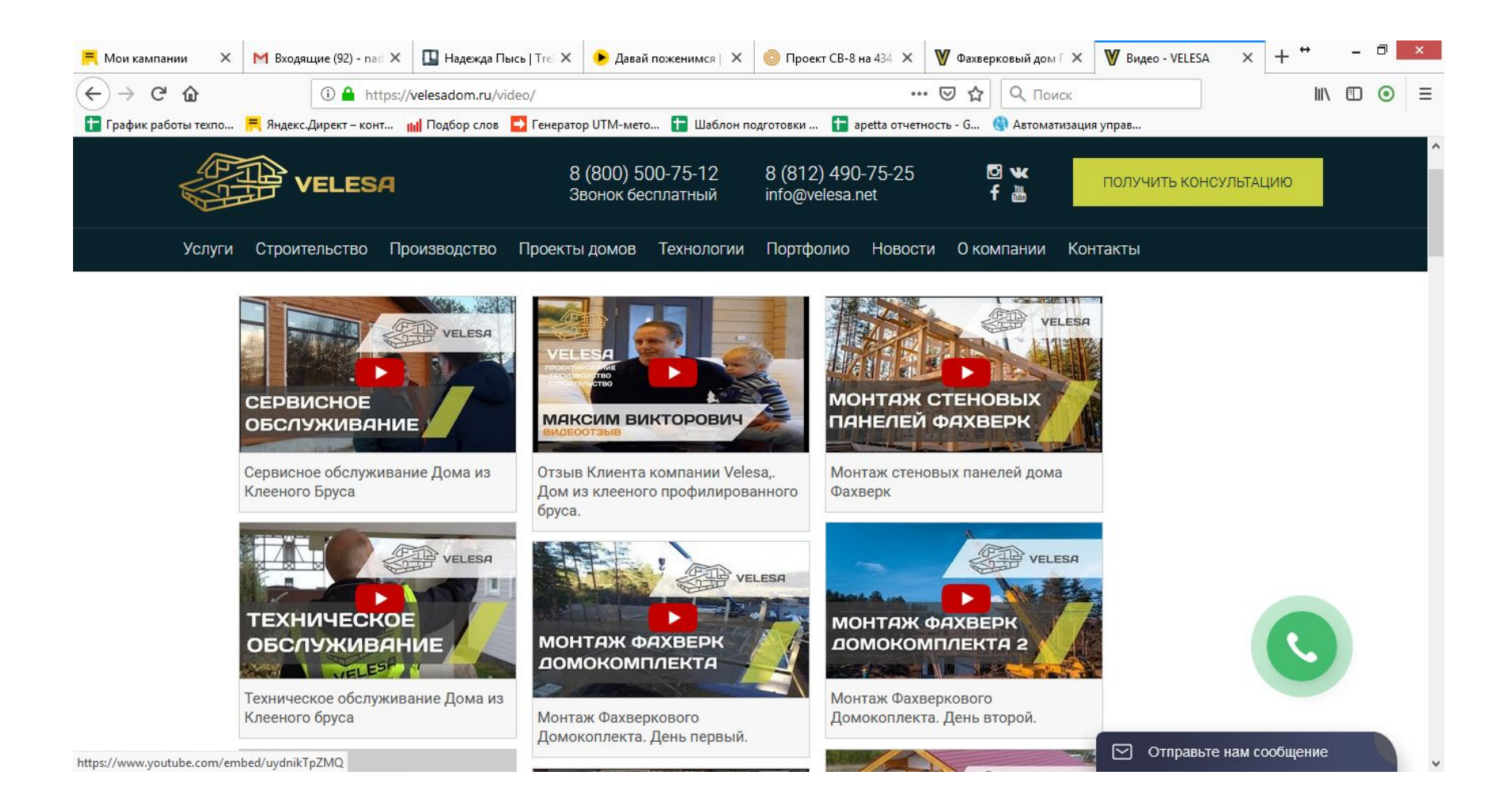

Изменить вид формы обратной связи.

#### Нынешняя форма Желаемый вид

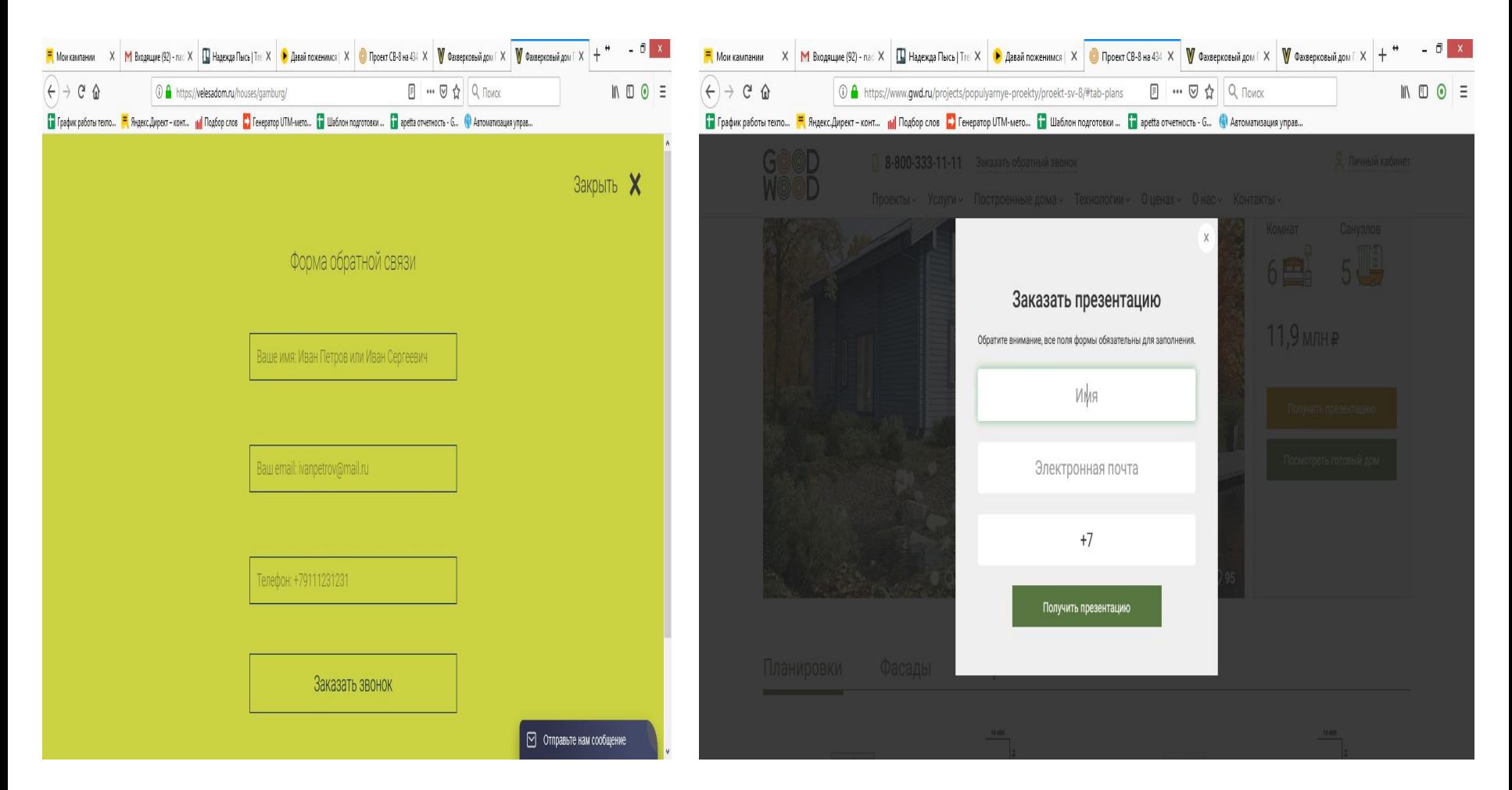

- 1) Все значки должны быть индивидуальными, обязательно согласовать. Когда это ожидать? Обсудить с дизайнером, хочет чтоб значки рисовались под них
- 2) Текст, я думаю можно убрать в кнопку. Это описание проекта, по сути если его еще под сео подкрутить, то вообще норм будет.
- 3) Сравнительная таблица уже была, она кстати убралась не так уж и давно. Нужно подумать как это показать, и нужно ли это показывать Сделать таблицу, разместить под ярлыками с описанием работ
- 4) Описание работ делаем как на этой странице https://www.gwd.ru/projects/populyarnye-proekty/proekt-sp-190/#tab\_620 , с интерактивом
- 5) Выгоды и преимущества мы дадим позже. Сейчас нужно согласовать их макет и как они будут появляться посетителям? Обсудить с дизайнером , возможно перенести в раздел 3-4
- 6) "Как мы работаем" думаю что надо так разместить, как будет лучше смотреться на мобильном телефоне, думаю вертикально, как думаешь? Уточнить у дизайнера
- 7) Построенные объекты добавляем кнопку на просмотр.
- 8) Скидку меняем, только думаю надо подать как-то более кричаще!!! Возможно всплывающее окно? Или яркая мерцающая кнопка Акция /Купить это дом дешевле на..
- 9) Над видео работаем
- 10) Форму обратной связи меняем на желаемый.